#### Slicer3 minute tutorial

Sonia Pujol, Ph.D.

**Surgical Planning Laboratory** Harvard Medical School

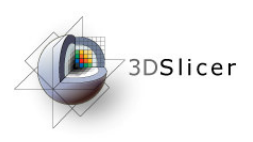

### Slicer3 minute tutorial

This tutorial is a short introduction to the advanced 3D visualization capabilities of the Slicer3software for medical image analysis.

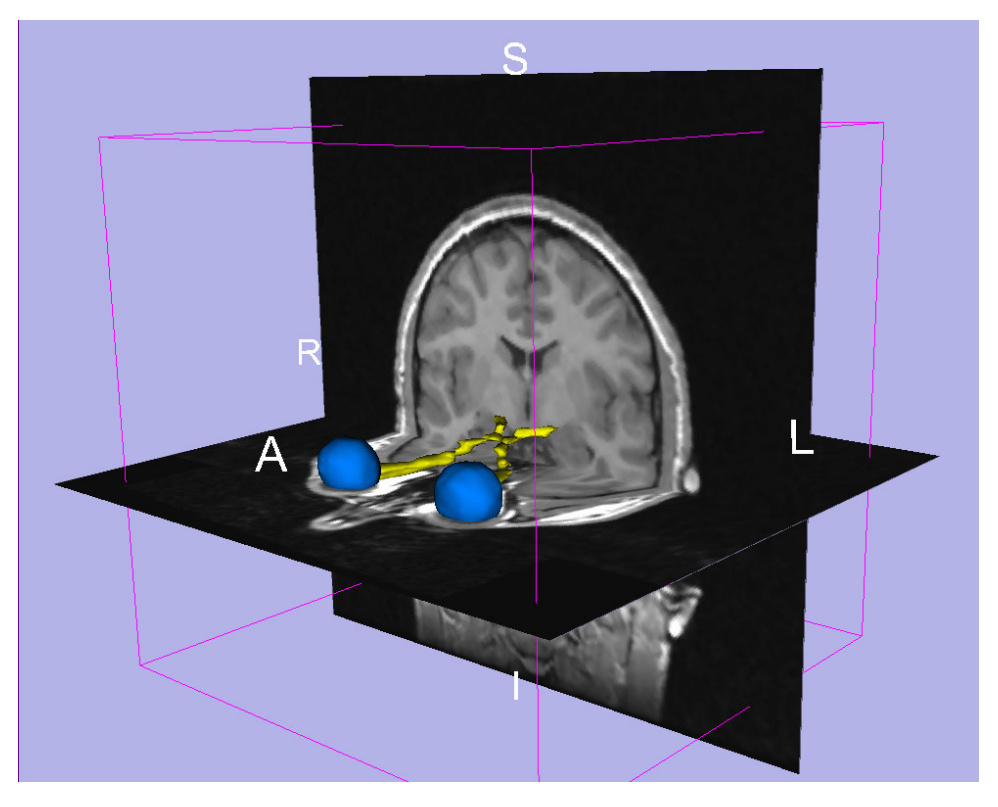

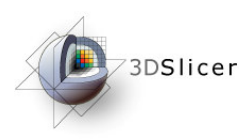

### The Slicer3 software

- An end-user application for image analysis
- $\bullet$  An open-source environment for software development
- $\bullet$  A software platform that is both easy to use for clinical researchers and easy to extend for programmers

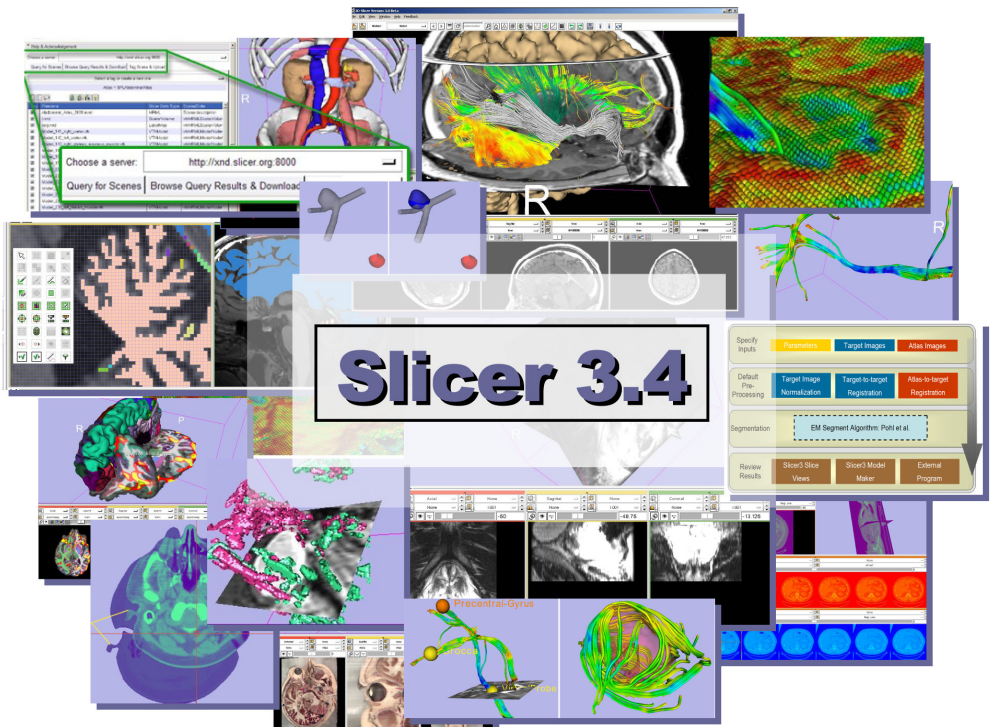

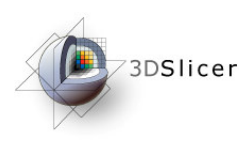

## Download the material

Slicer3 is a multi-platform software running on Windows, Linux, and Mac OSX.

• Download and install the Slicer3.4 software from the Slicer web site

http://www.slicer.org/pages/Special:SlicerDownloads

#### 3DSlicer

#### **Disclaimer**

It is the responsibility of the user of 3DSlicer to comply with both the terms ofthe license and with the applicable laws, regulations and rules.

**Sonia Pujol, PhD**

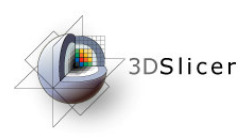

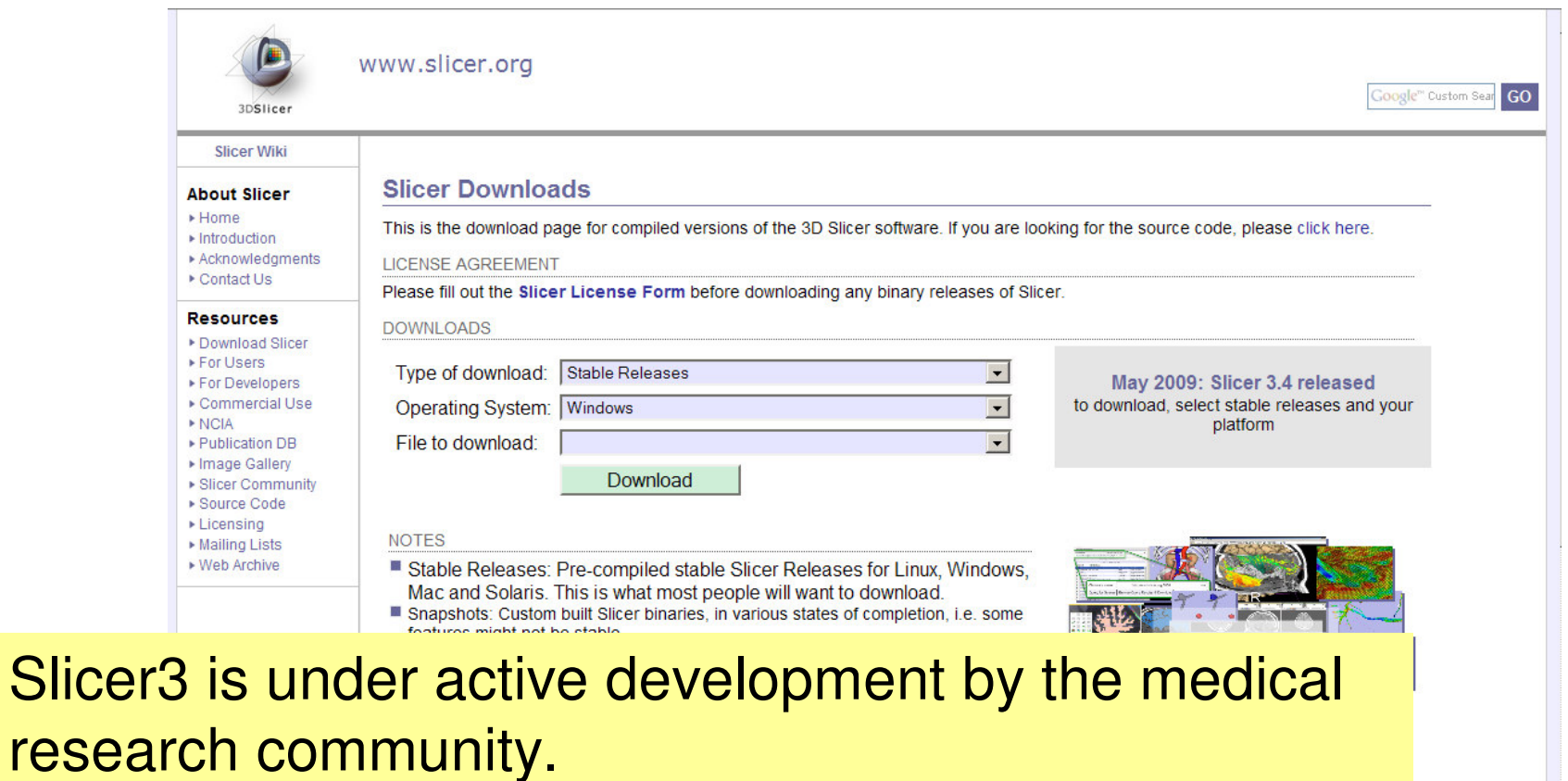

**USES the current stable Slicer3.4 release version.** Alliance computing Frequent releases incorporating cutting-edge medical image analysis capabilities. This tutorial

-5-**Nourons** Center

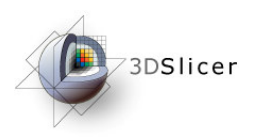

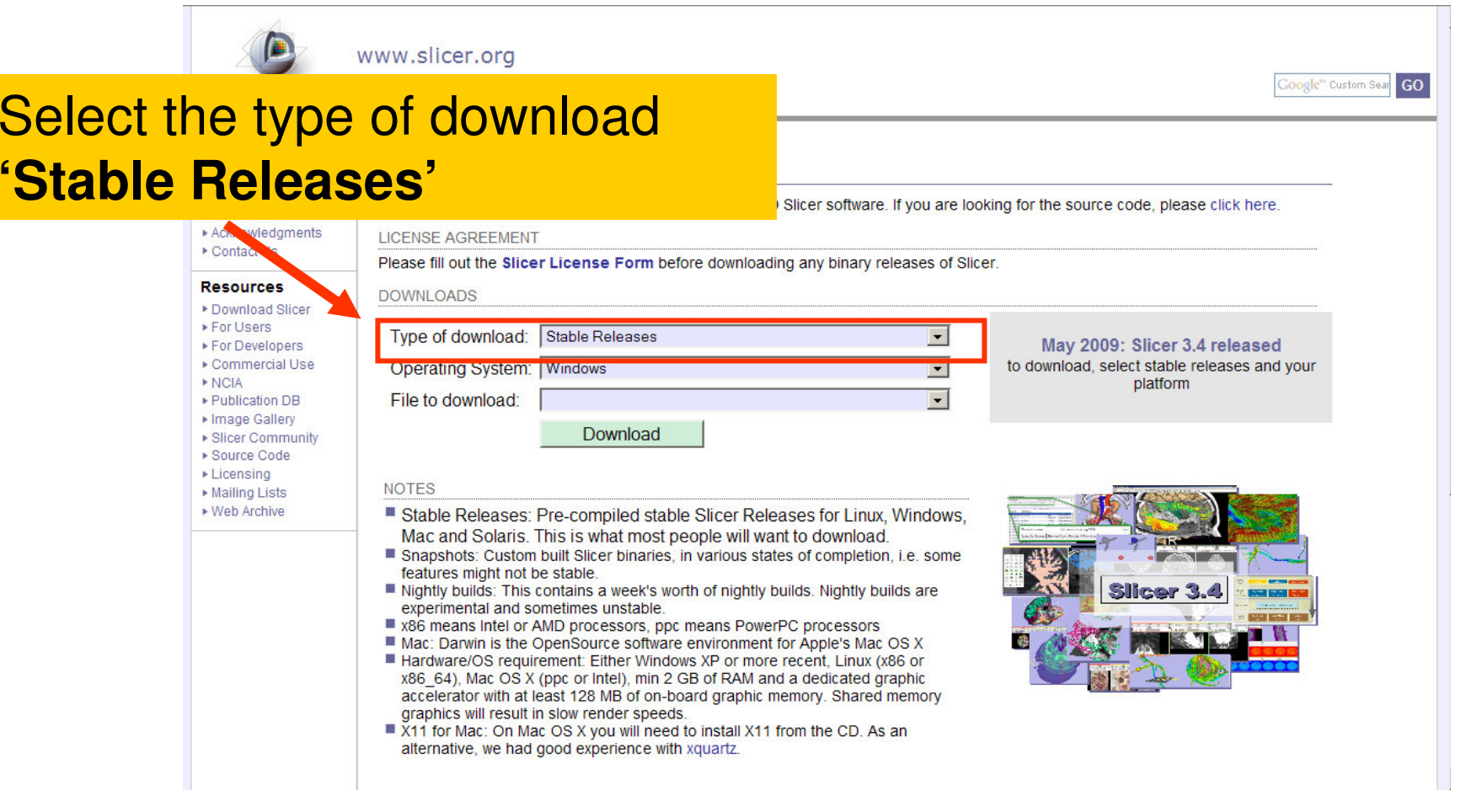

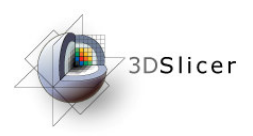

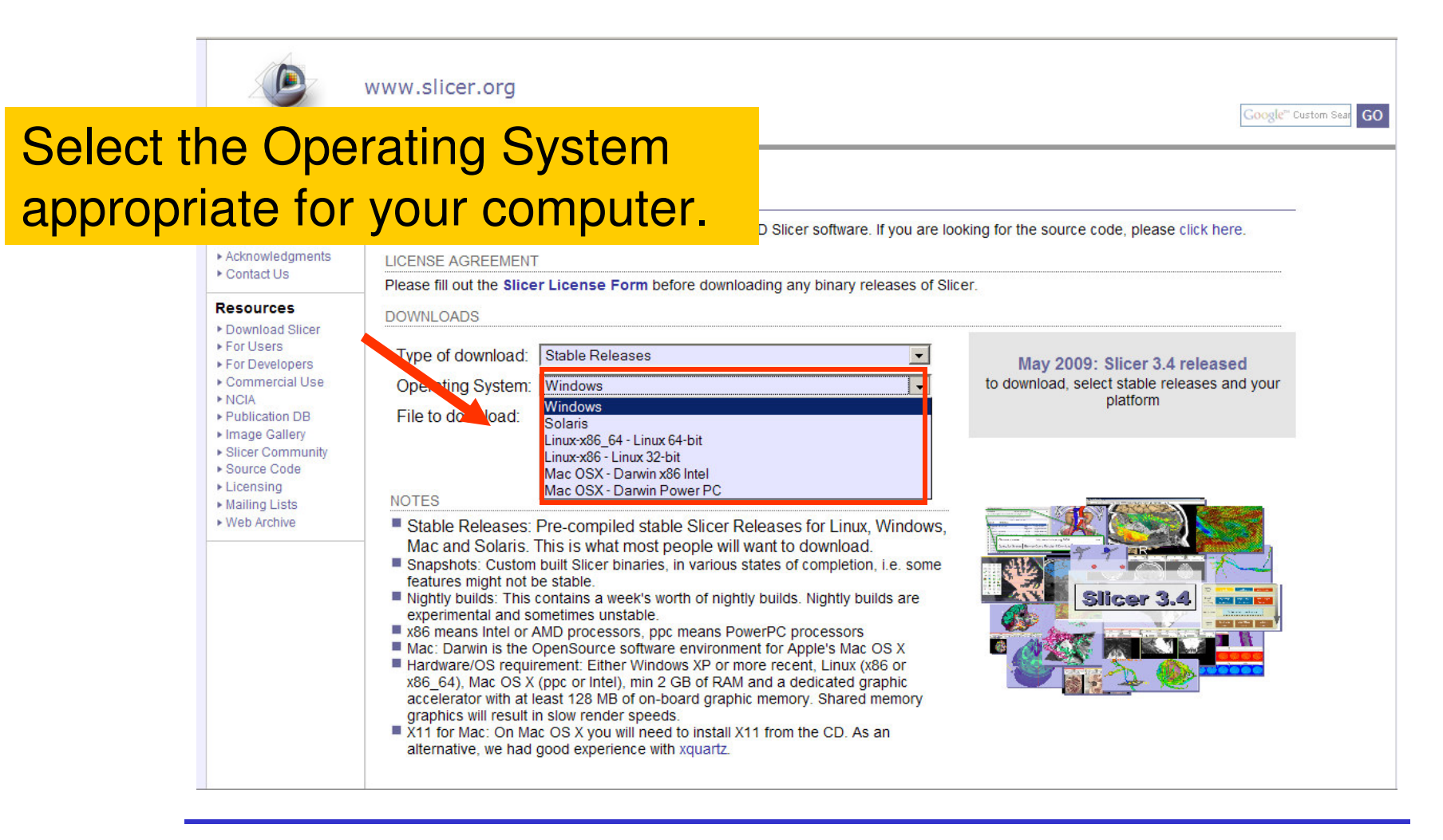

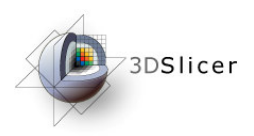

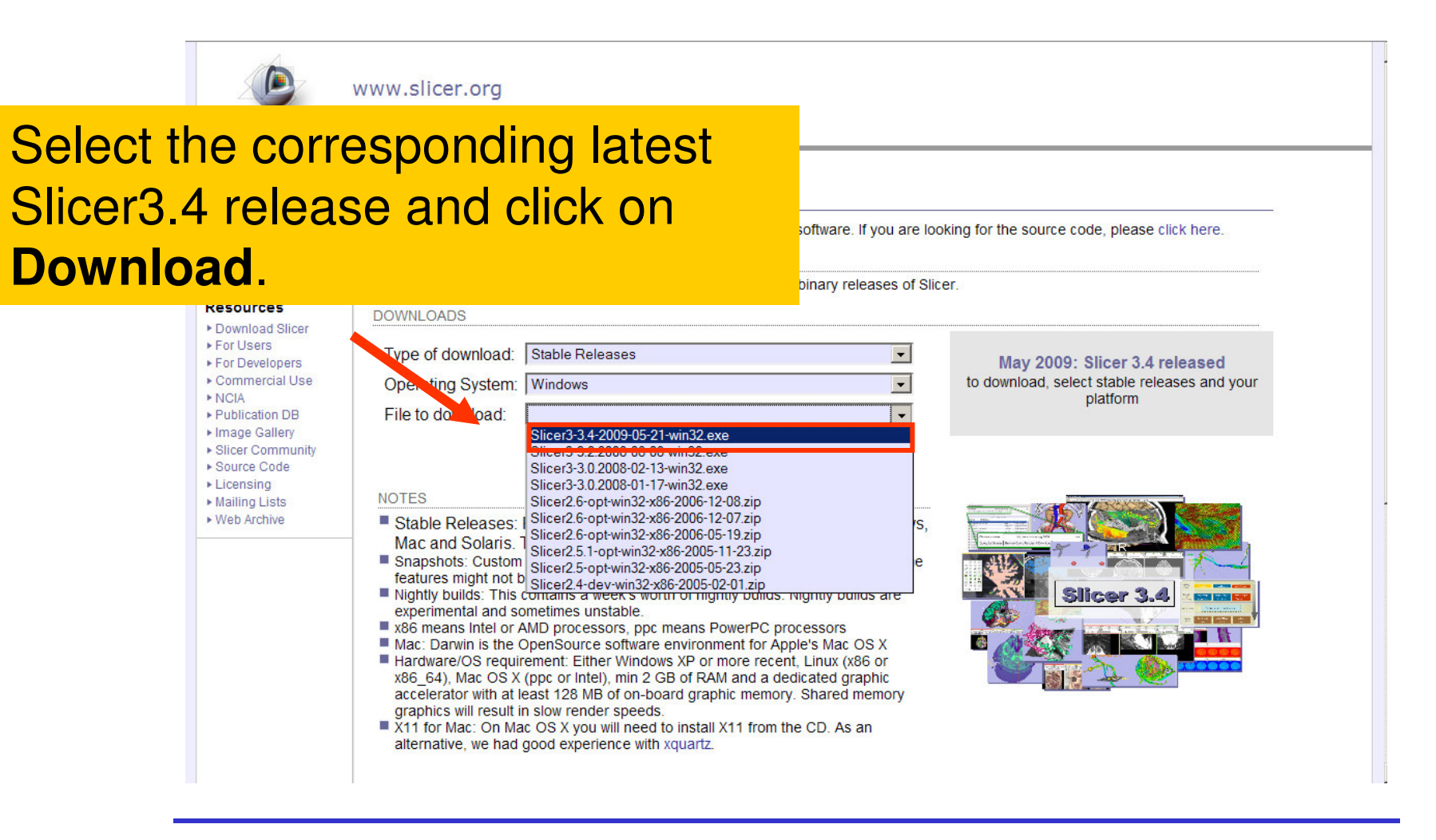

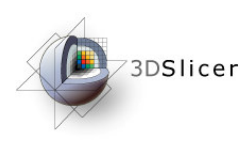

## Download the material

Slicer3 is a multi-platform software running on Windows, Linux, and Mac OSX.

• Download the training dataset: Slicer3minuteDataset.zip

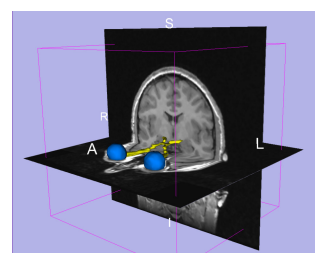

http://www.slicer.org/slicerWiki/index.php/Slicer3.4:Training

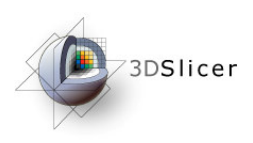

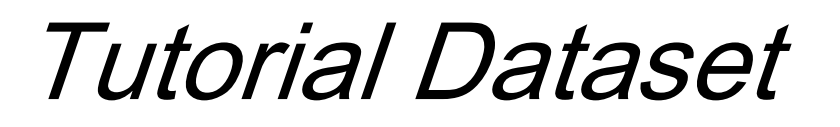

- $\bullet$  The Slicer3minute dataset iscomposed of an <mark>MR scan of the brai</mark>n and 3D surface reconstructions of anatomical structures.
- $\bullet$  The data are part of the SPL BrainAtlas developed by Talos et al. The atlasis available at:

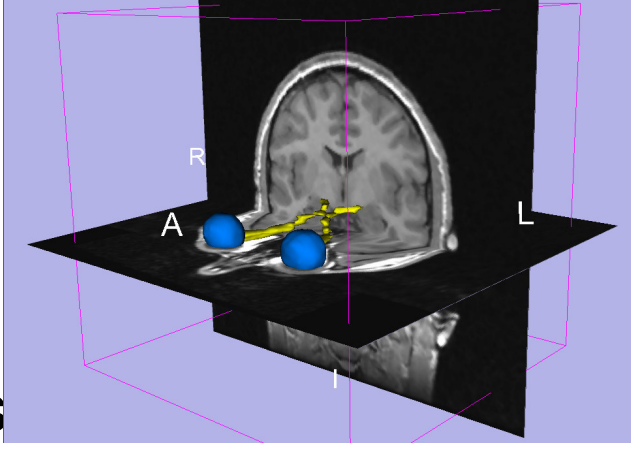

http://www.spl.harvard.edu/publications/item/view/1265

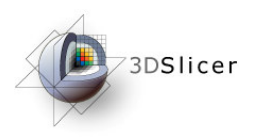

### Start Slicer3

**Linux/Mac users**Launch the Slicer3executable located inthe Slicer3.4 directory

**Windows usersSelect** Start → All Programs<br>2. Slies:3.3.4.8999.9

 $\rightarrow$  Slicer3 3.4 2009-05-21 $\rightarrow$ Slicer3

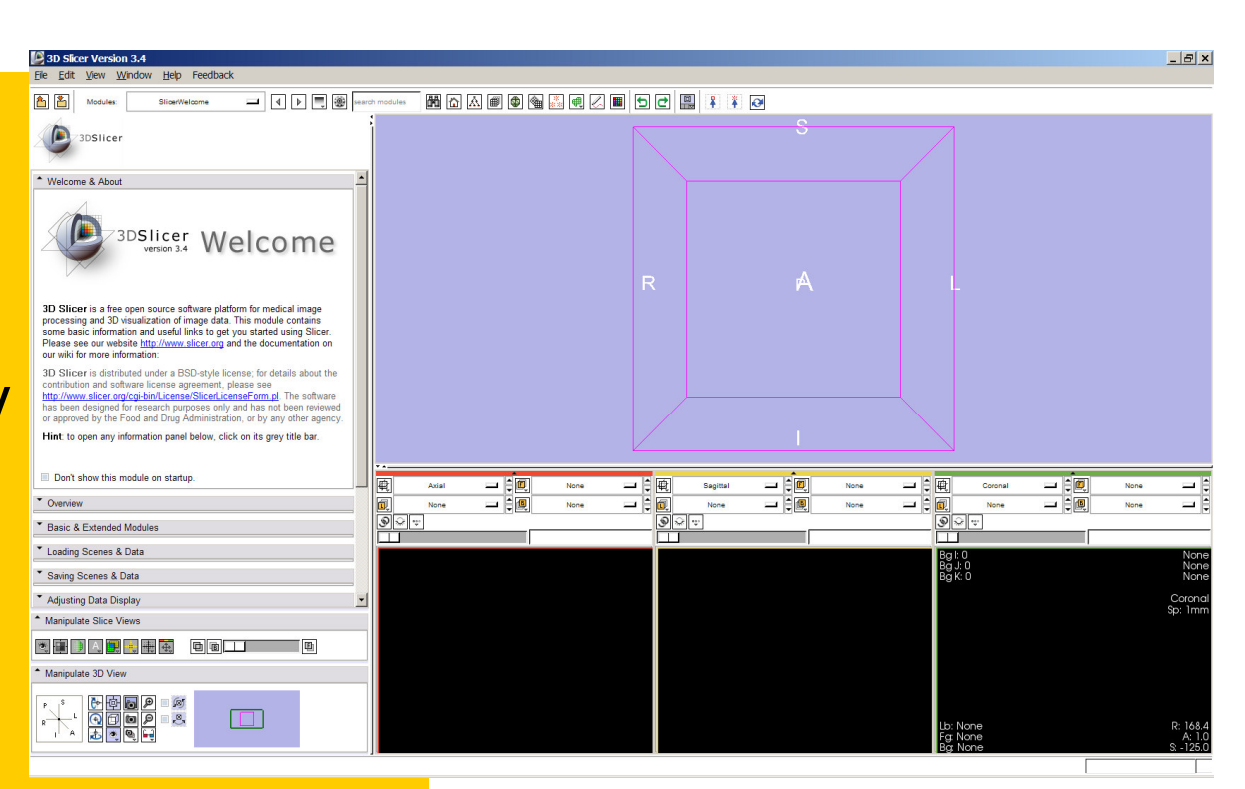

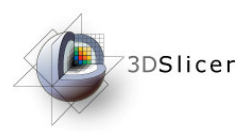

### Slicer Welcome

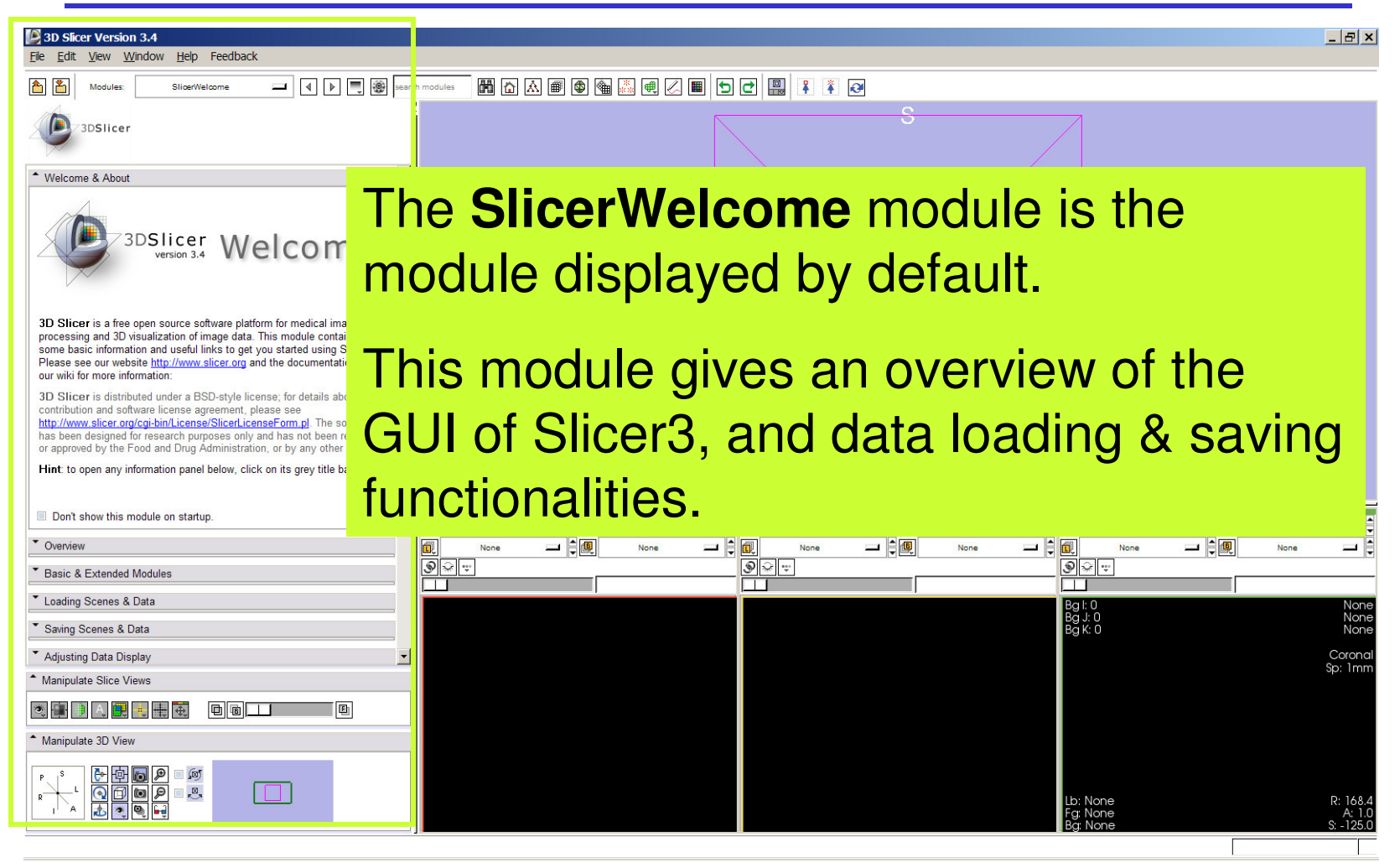

**Sonia Pujol, PhD**

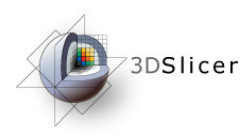

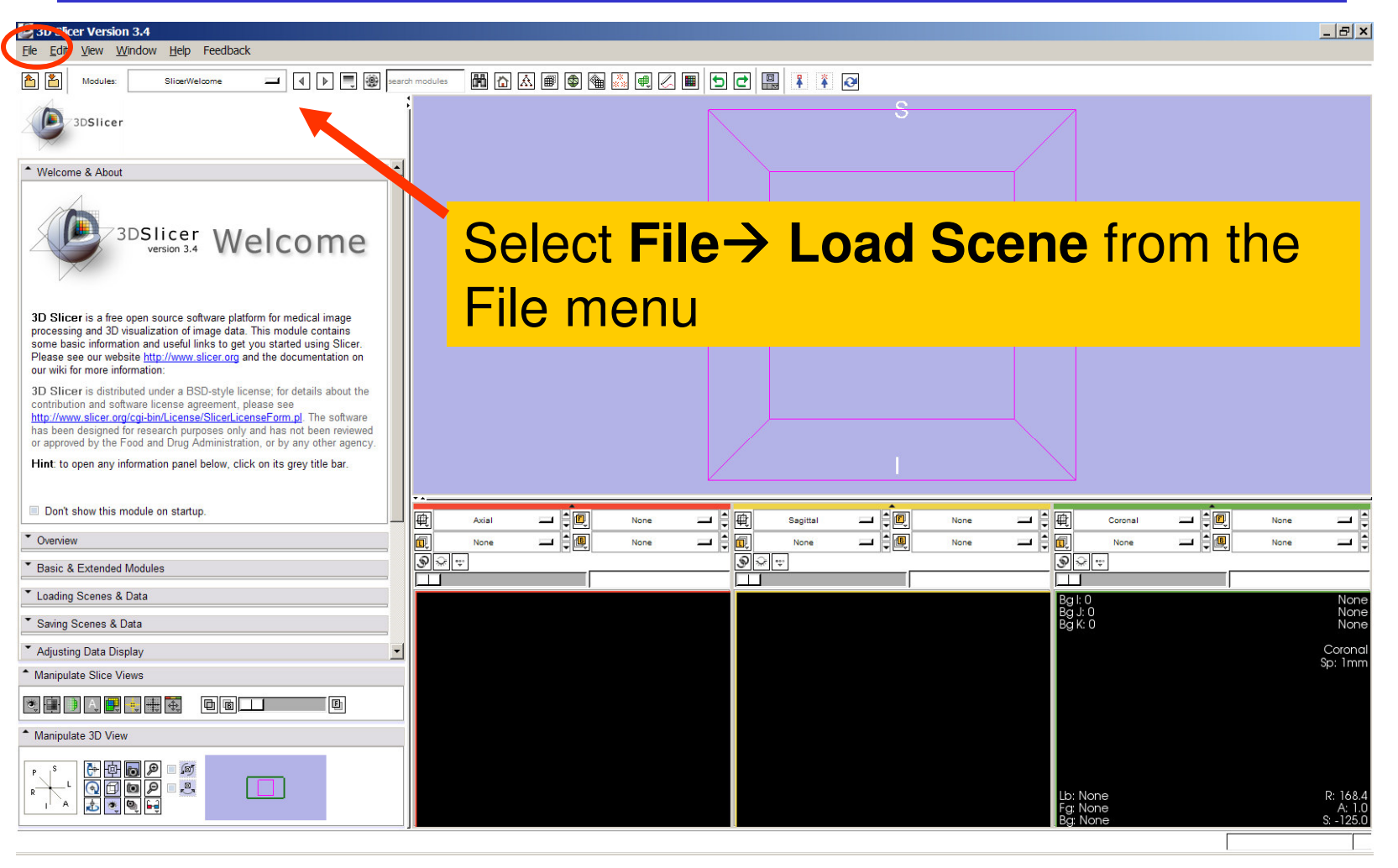

**Sonia Pujol, PhD**

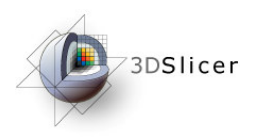

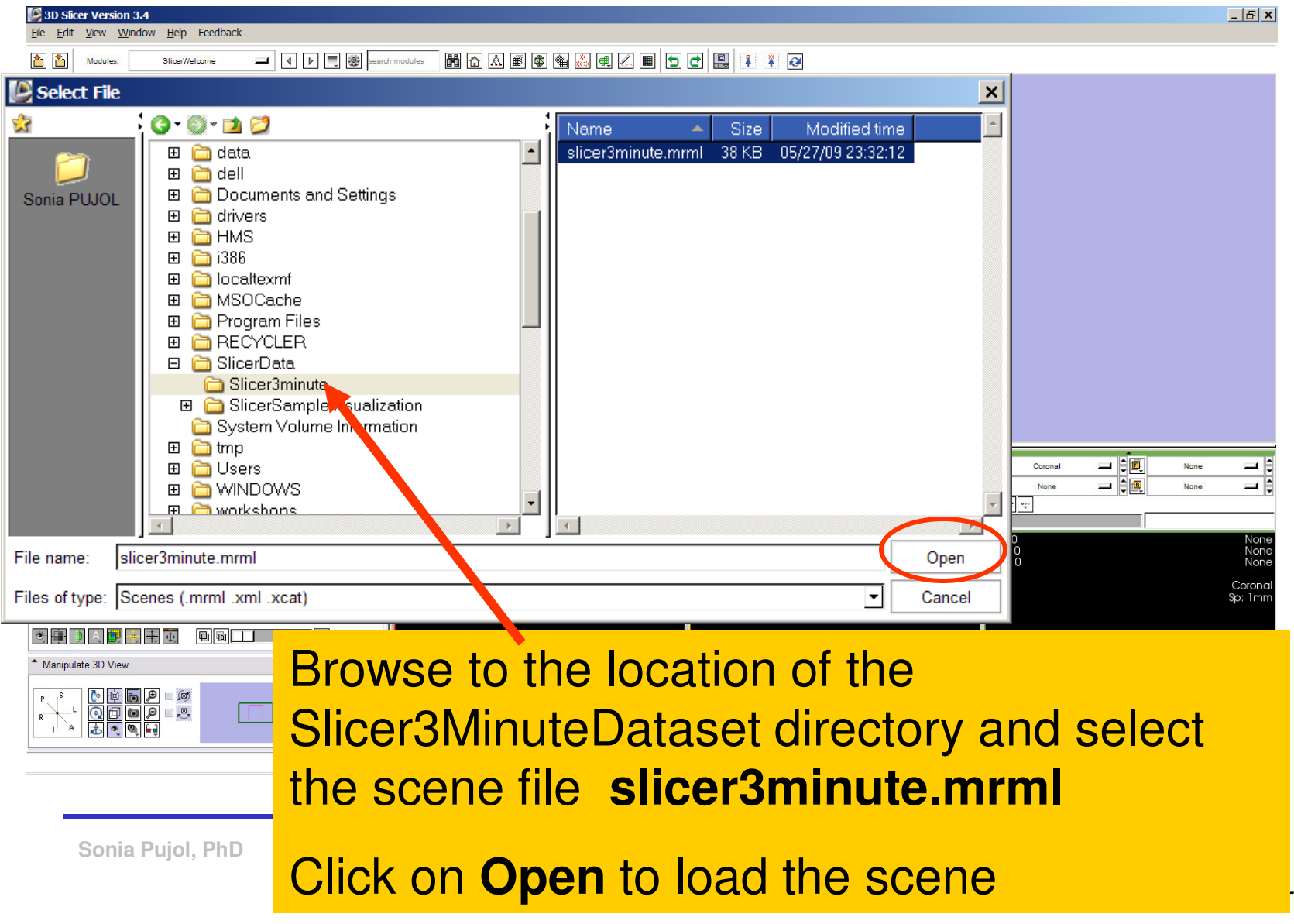

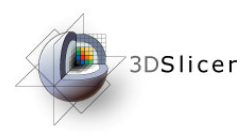

Slicer displays a 3D model of the head in the 3DViewer, and anatomical MR slices of the brain in the 2D Slice Viewer.

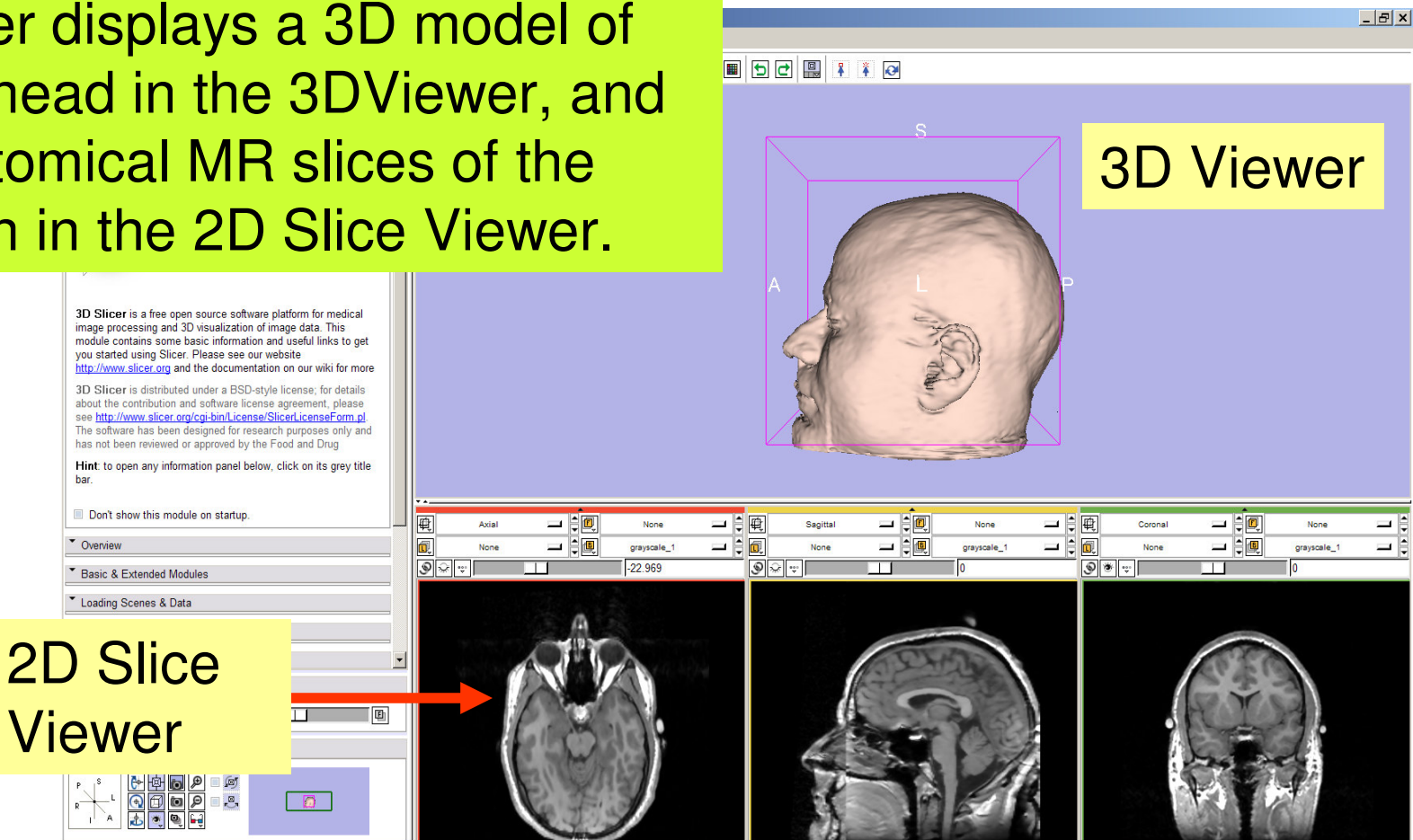

**Sonia Pujol, PhD**

Viewer

V Overview

Basic & Extended Modules Loading Scenes & Data

 $\begin{array}{|c|c|c|c|c|c|} \hline \textbf{r} & \textbf{s} & \textbf{r} \\ \hline \textbf{r} & \textbf{r} & \textbf{r} \\ \hline \textbf{r} & \textbf{r} & \textbf{r} \\ \hline \textbf{r} & \textbf{r} & \textbf{r} \\ \hline \textbf{r} & \textbf{r} & \textbf{r} \\ \hline \textbf{r} & \textbf{r} & \textbf{r} \\ \hline \textbf{r} & \textbf{r} & \textbf{r} \\ \hline \textbf{r} & \textbf{r} & \textbf{r} \\ \hline \textbf{r} &$ 

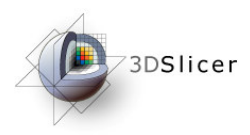

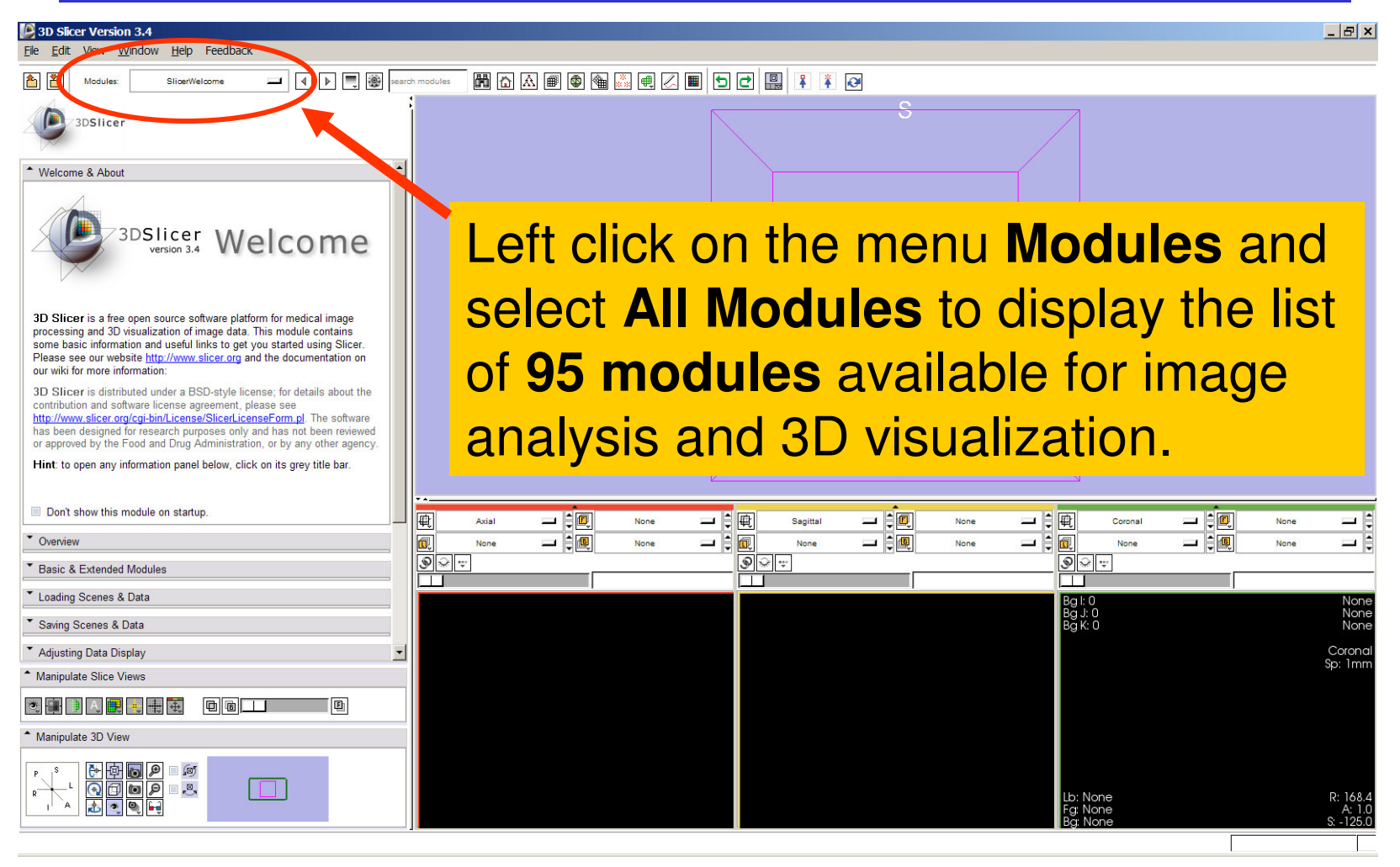

**Sonia Pujol, PhD**

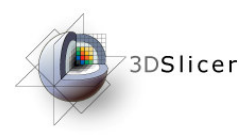

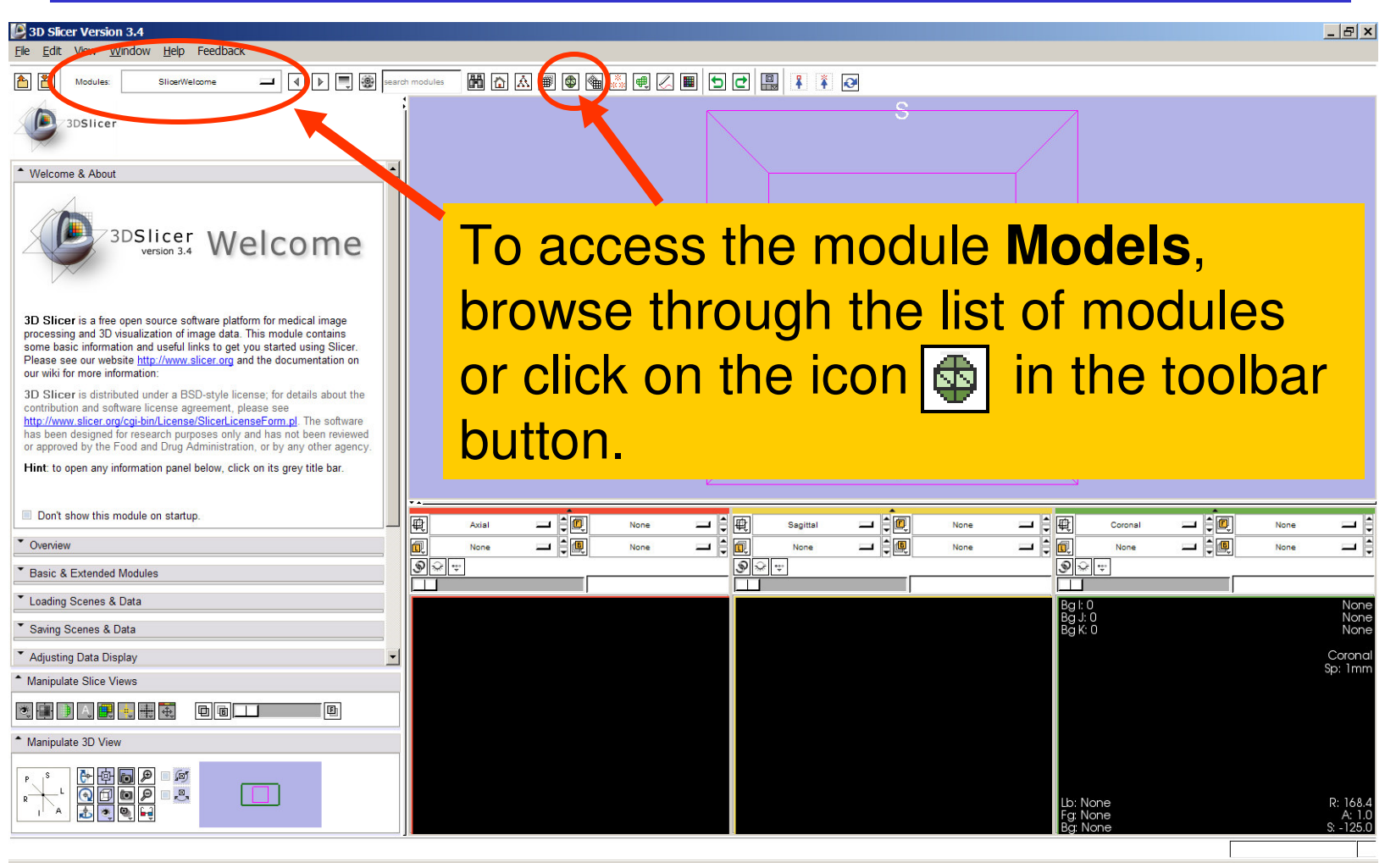

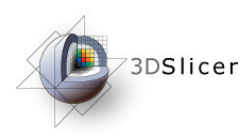

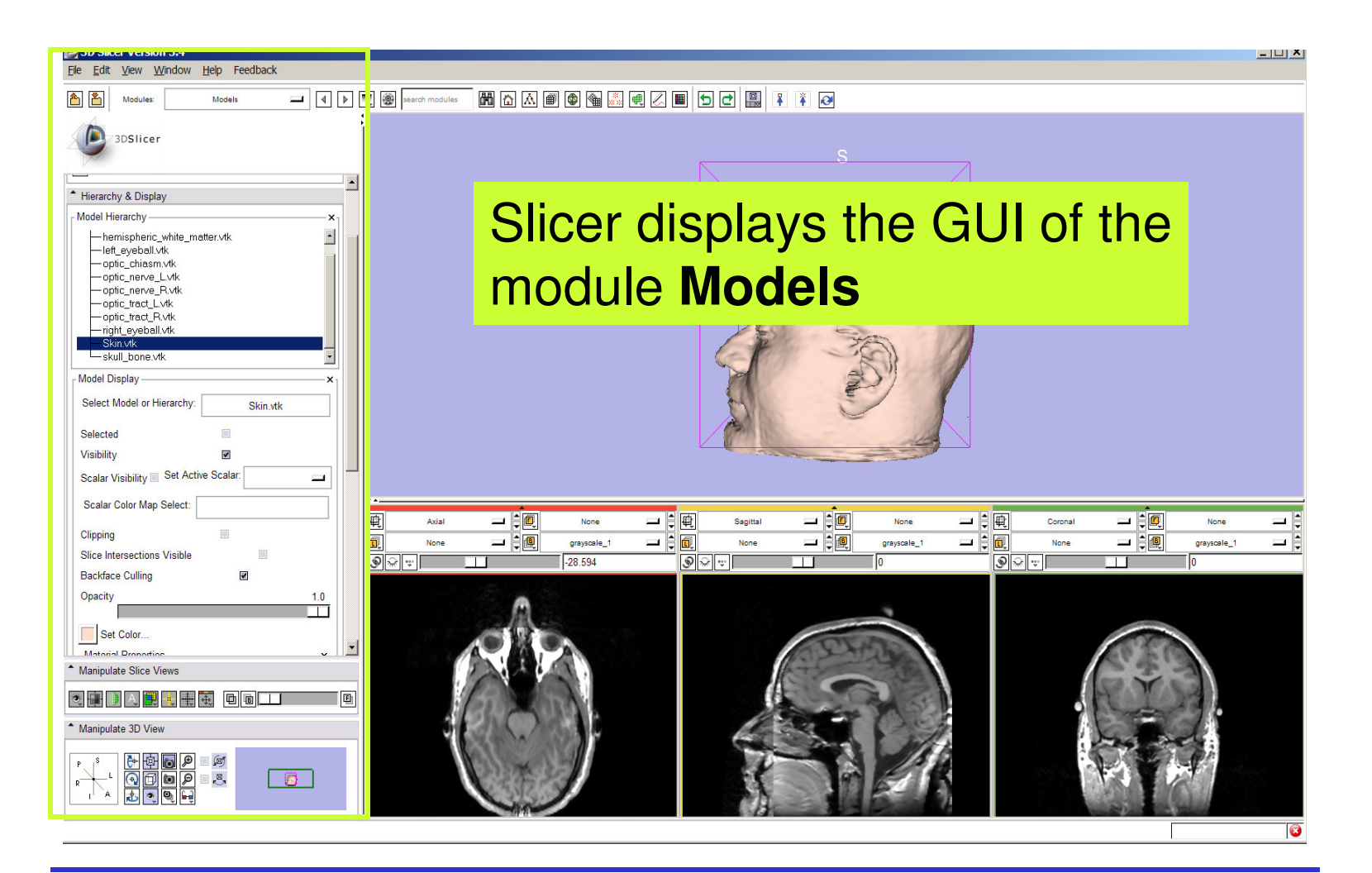

**Sonia Pujol, PhD**

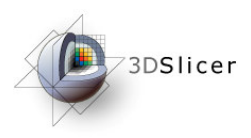

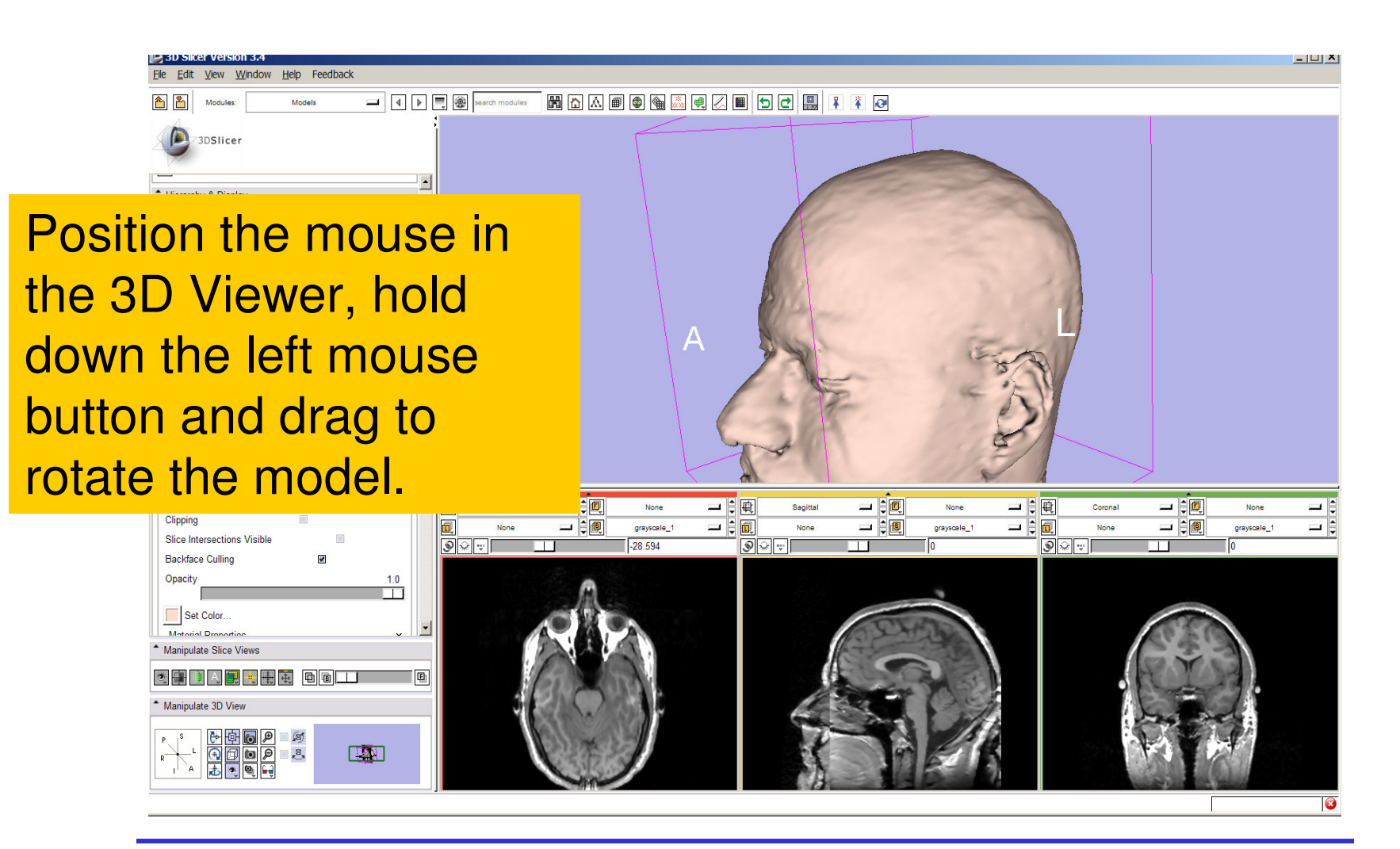

**Sonia Pujol, PhD**

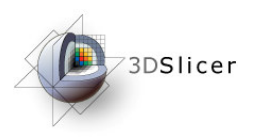

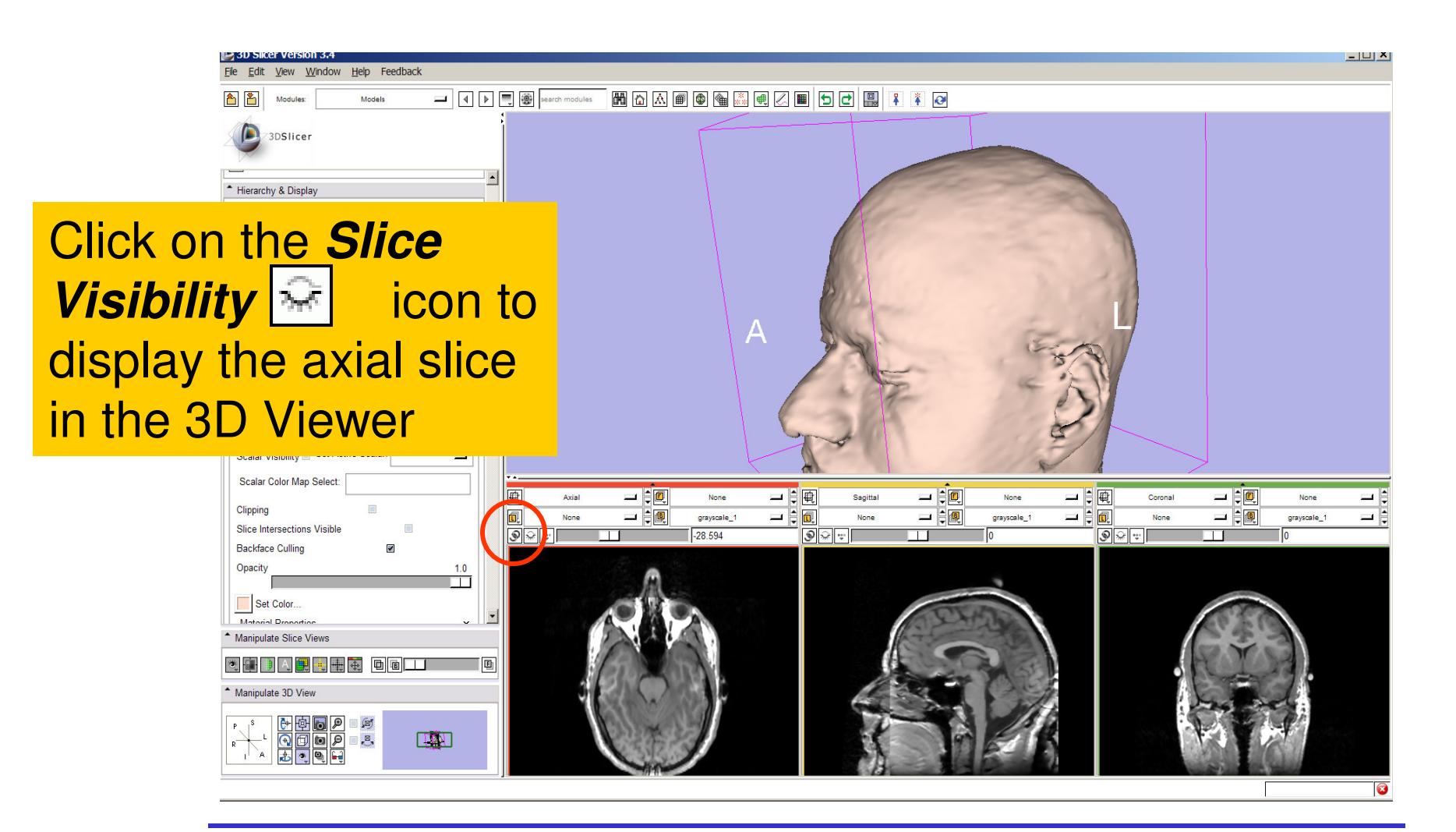

**Sonia Pujol, PhD**

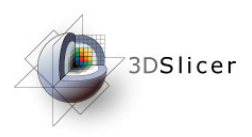

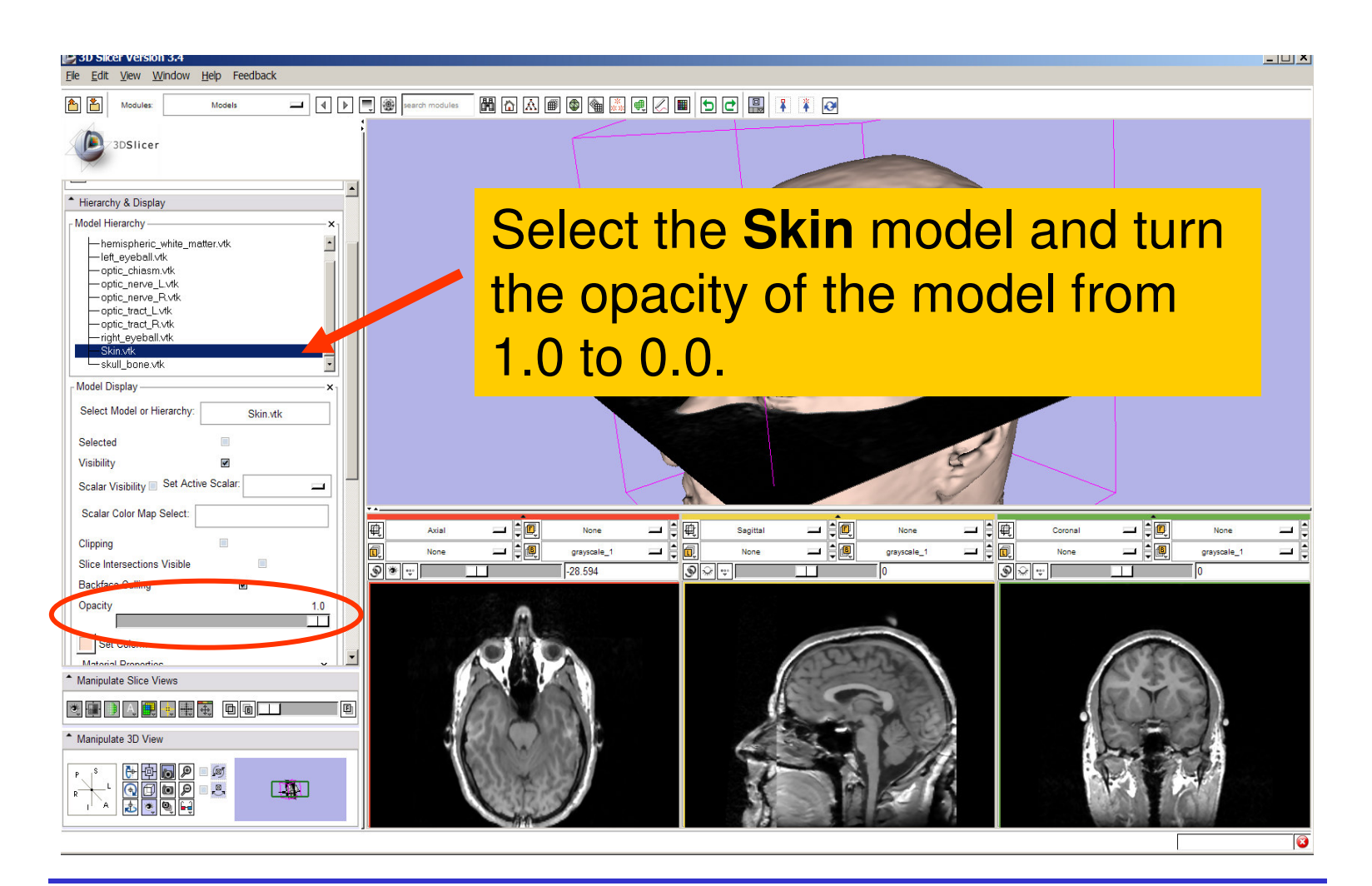

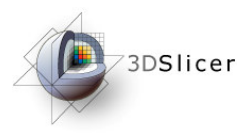

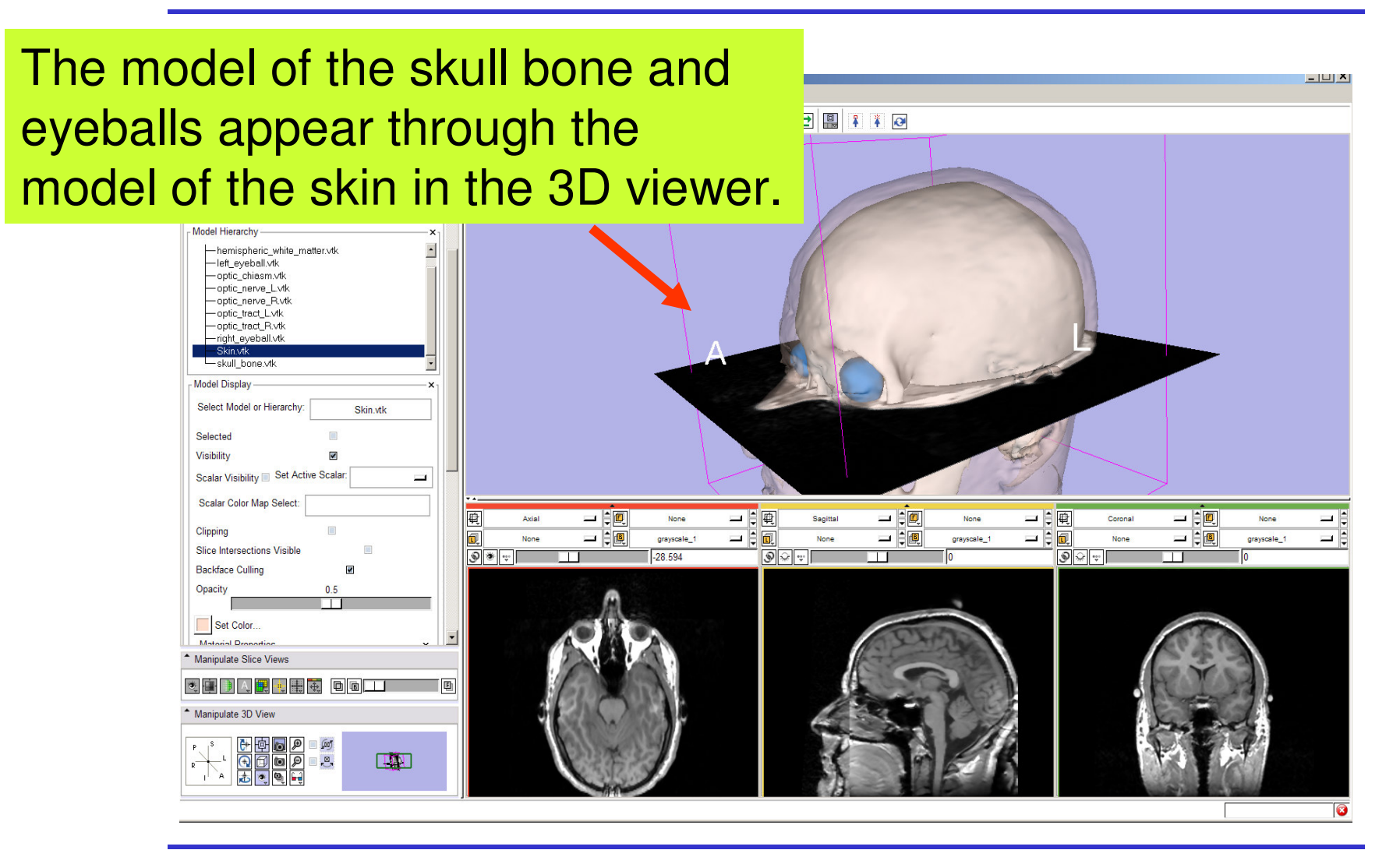

**National Alliance for Medical Image Computing Neuroimage Analysis Center**

-22-

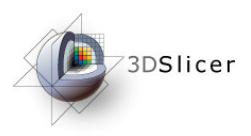

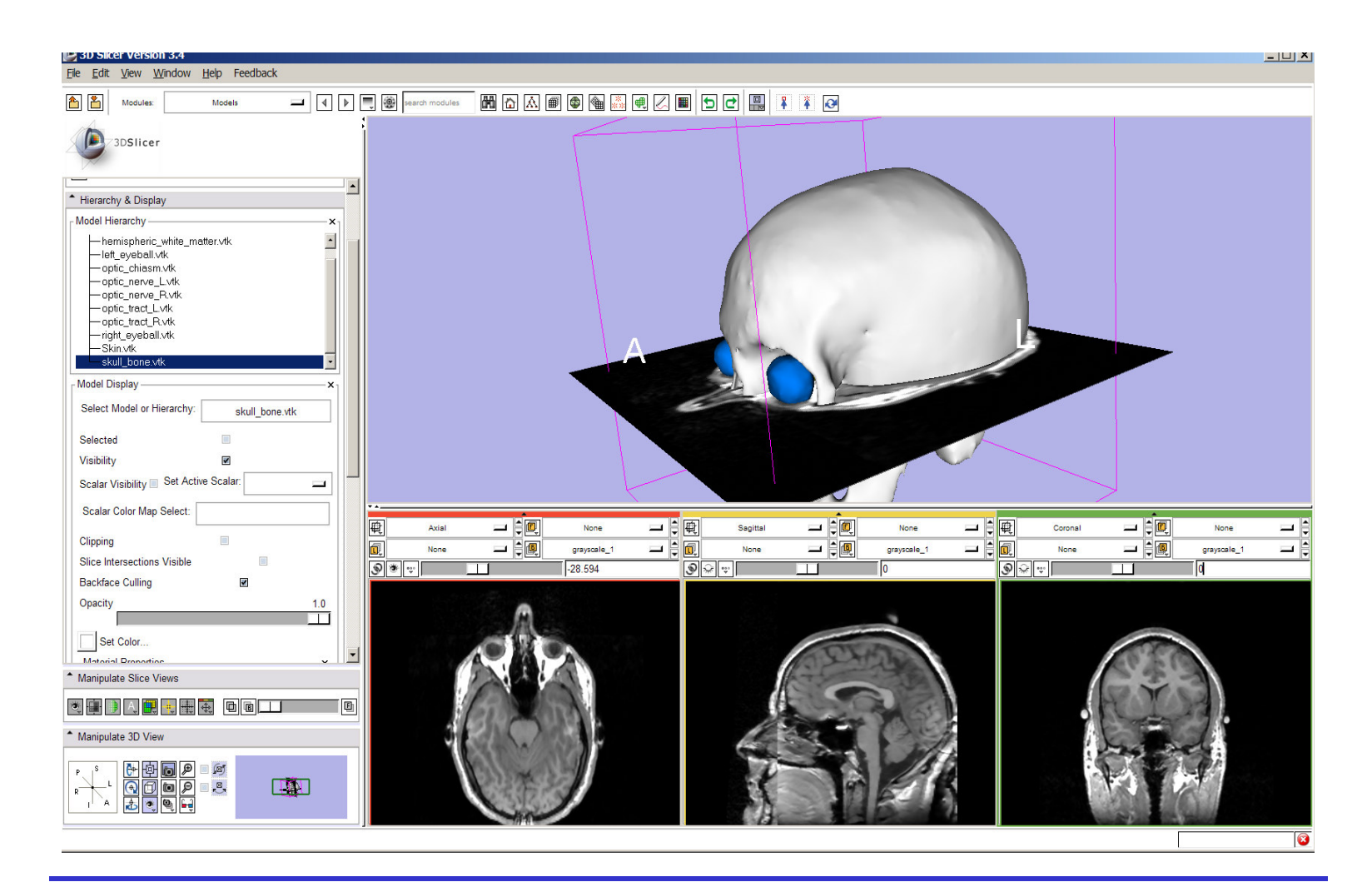

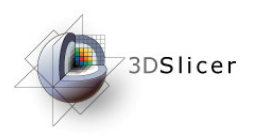

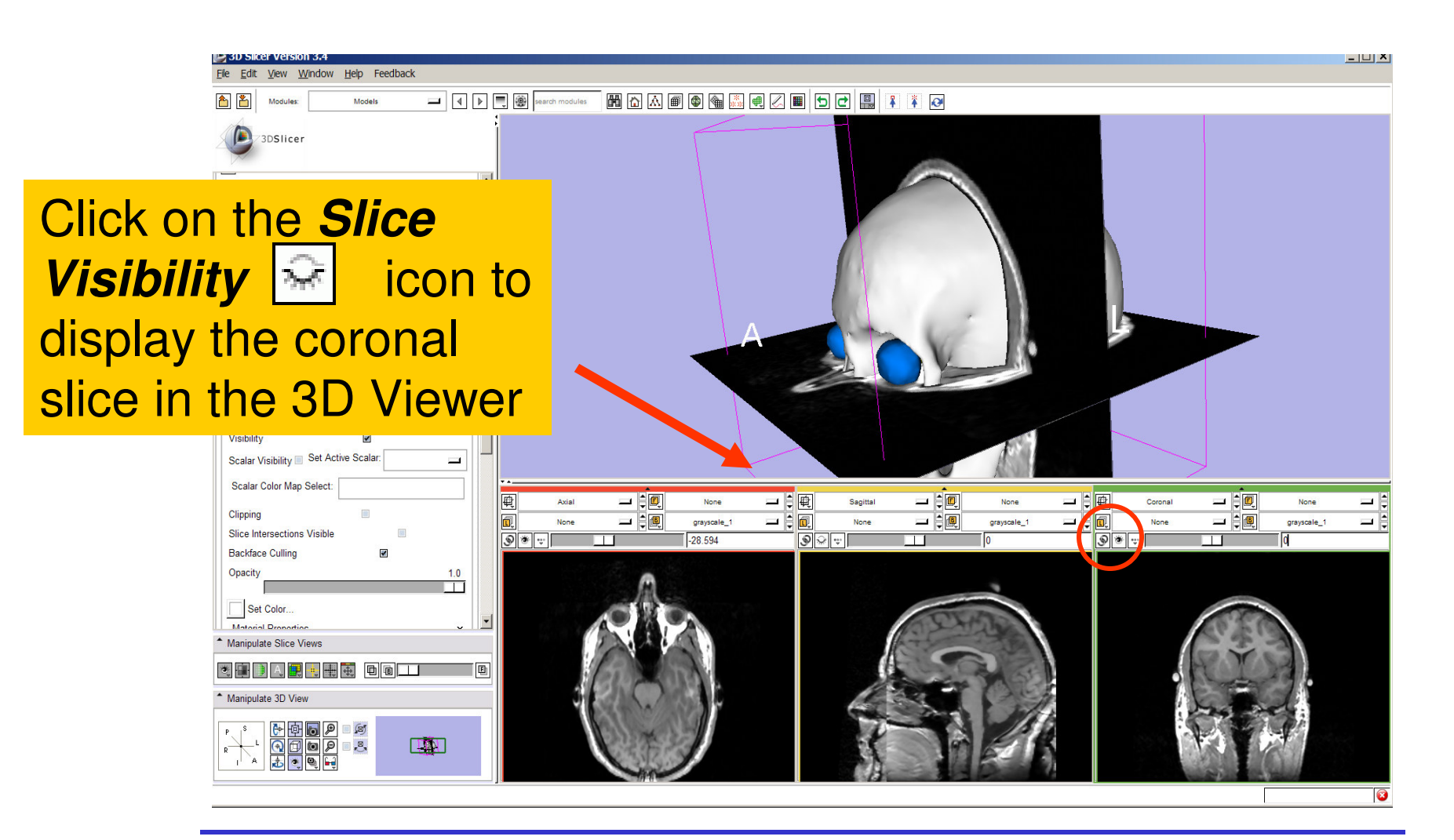

**Sonia Pujol, PhD**

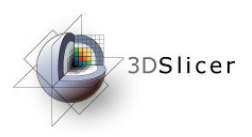

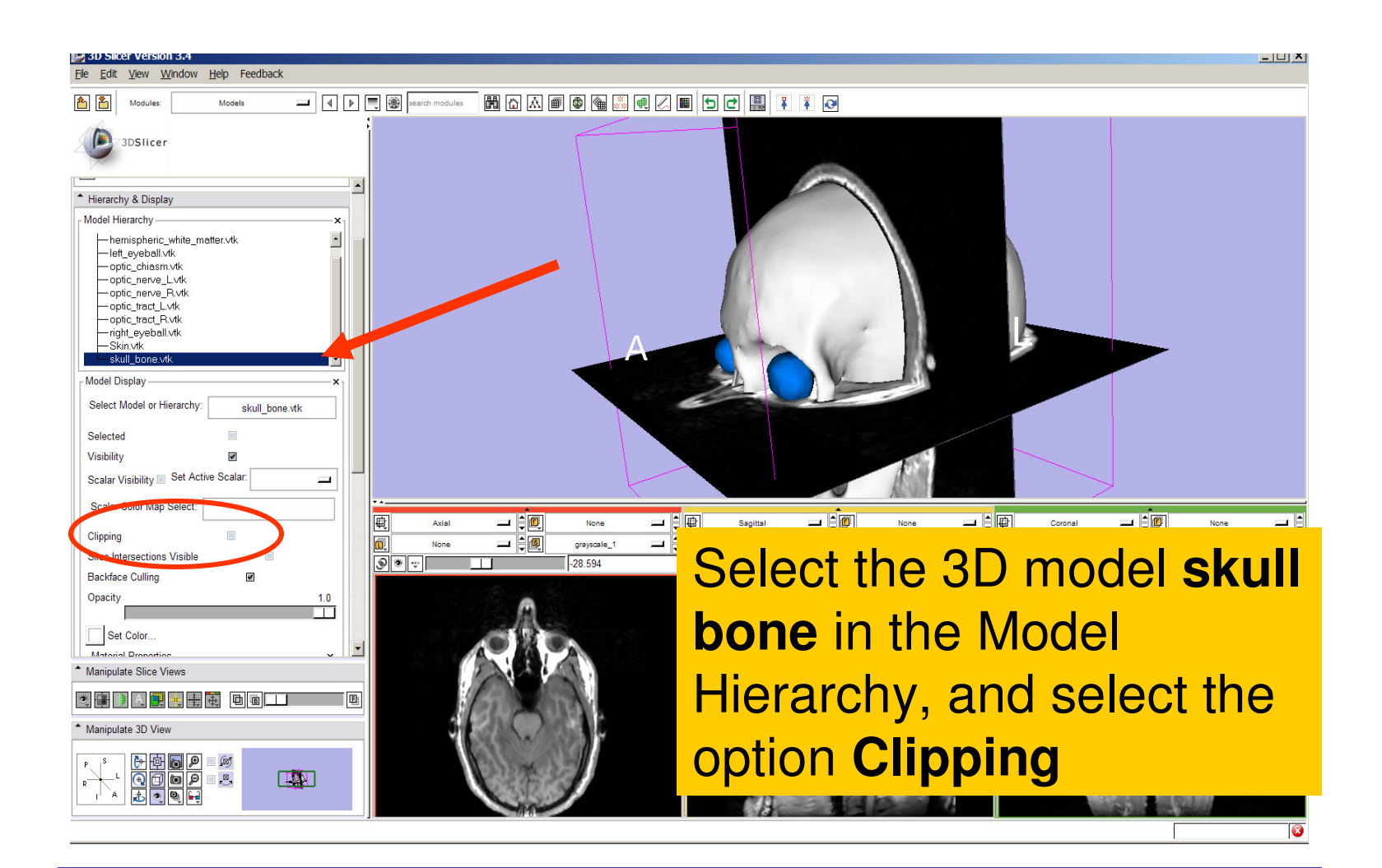

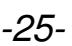

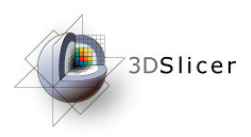

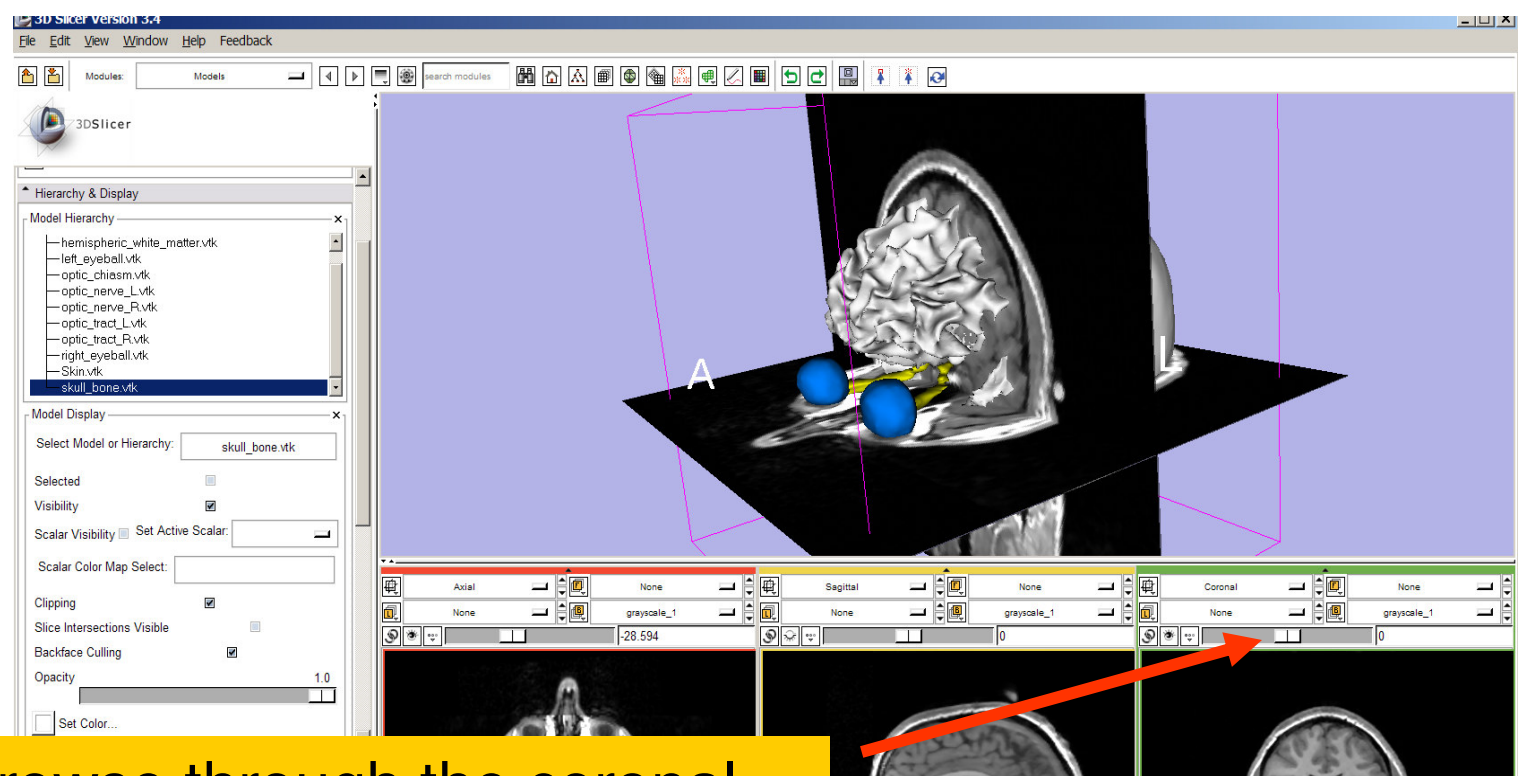

and right optic nerves. Browse through the coronal slices to expose the 3D model of the white matter and left

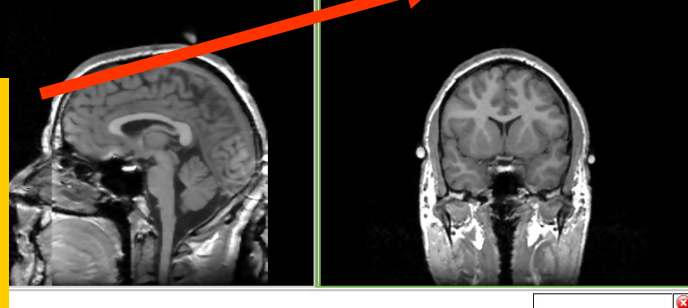

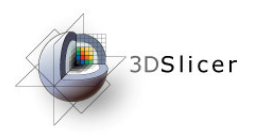

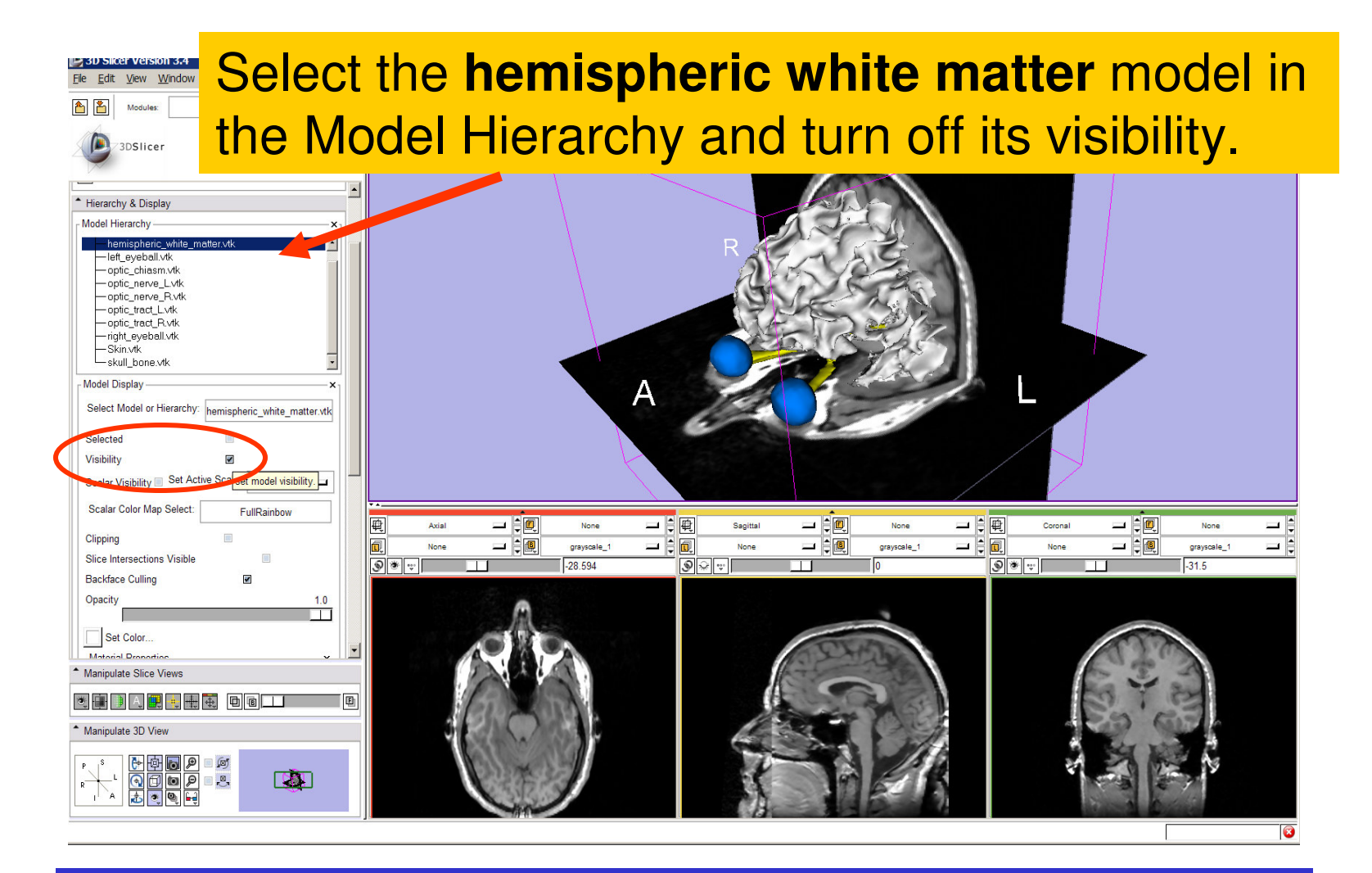

**Sonia Pujol, PhD**

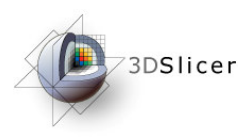

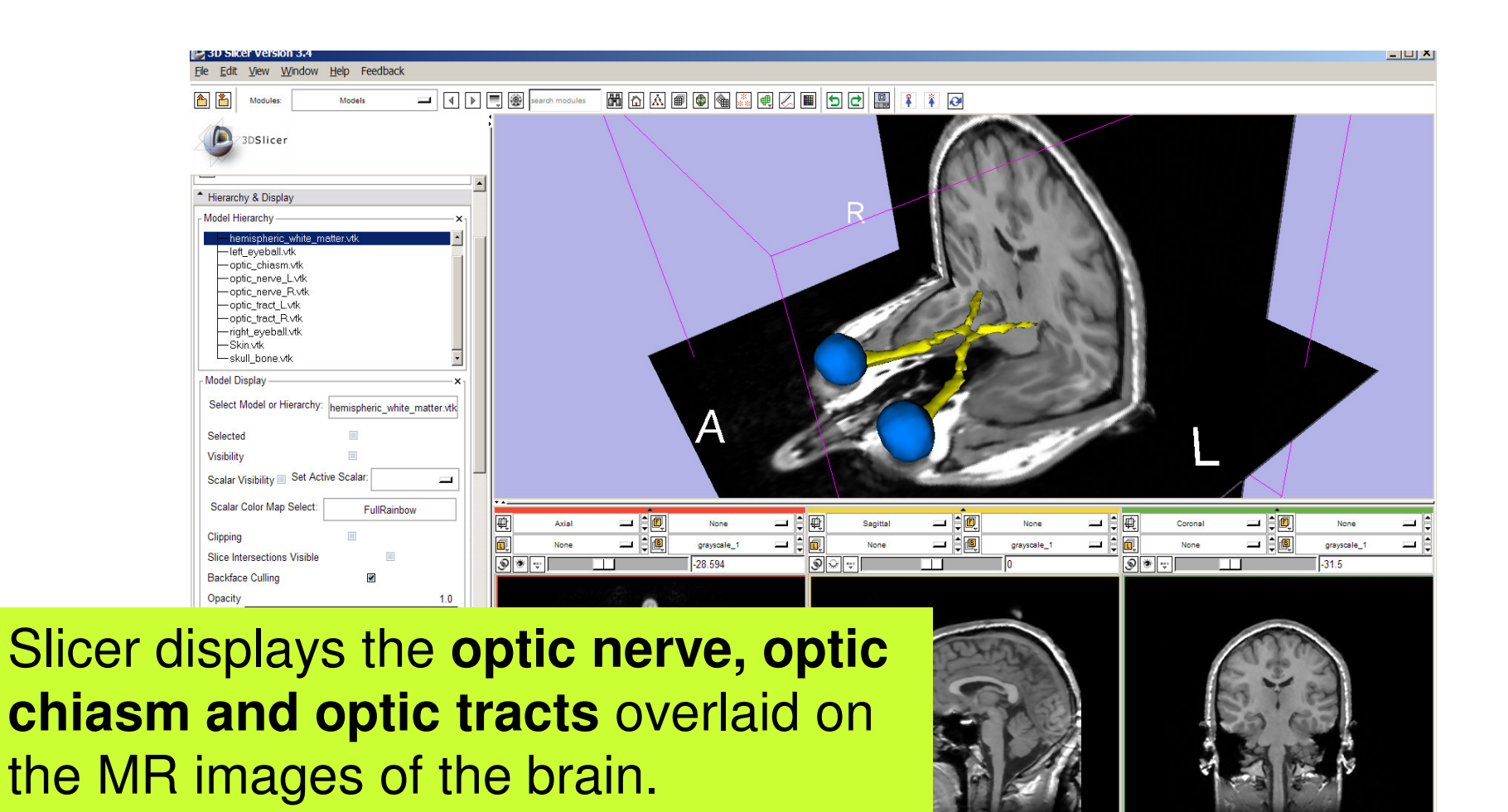

**National Alliance for Medical Image Computing Neuroimage Analysis Center**

-28-

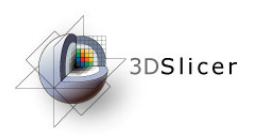

Windows/Linux users: Position the mouse in the 3D Viewer, hold down the right mouse button and move the mouse down to zoom in.

Opacity

3DSlicer

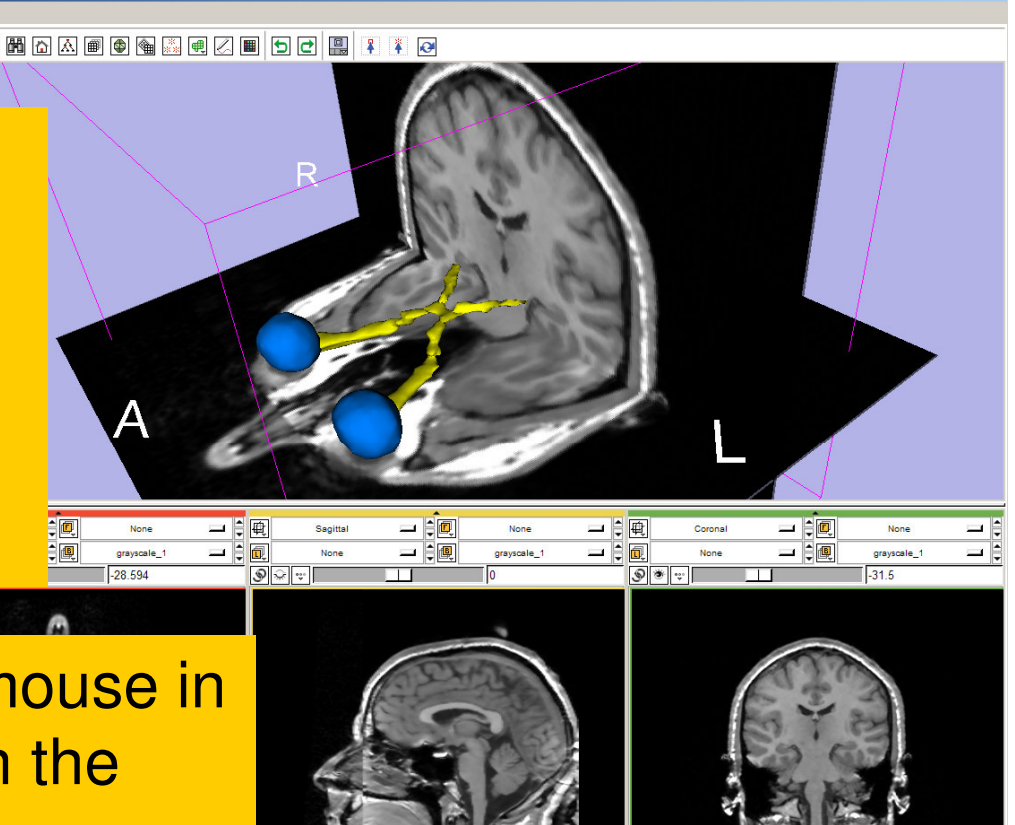

<u>down to zoom in.</u> Mac users: Position the mouse in the 3D Viewer, hold down the apple button and the mouse button and move the mouse

 $\blacksquare$   $\blacksquare$   $\blacksquare$   $\blacksquare$   $\blacksquare$   $\blacksquare$ 

**National Alliance for Medical Image Computing Neuroimage Analysis Center**

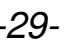

– | LI | X

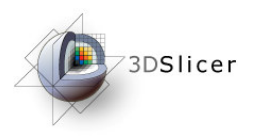

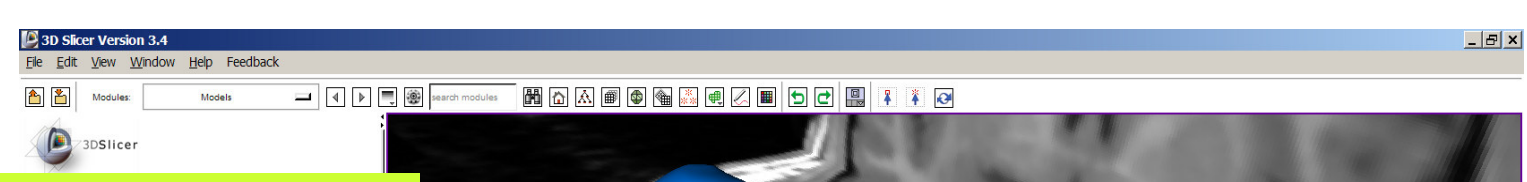

Slicer3 displays a closer view of 3D anatomical structures overlaid on 2D MR slices

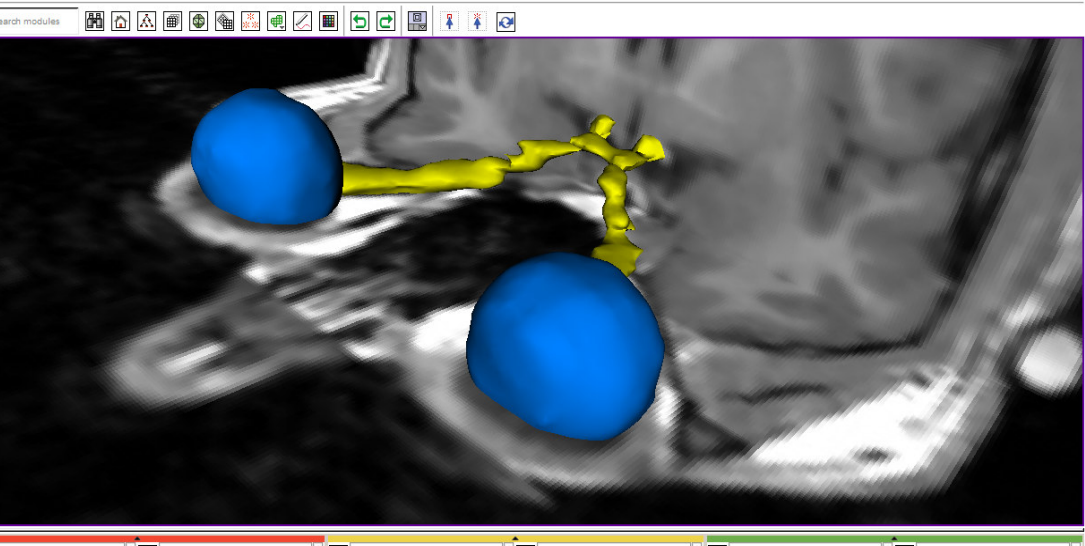

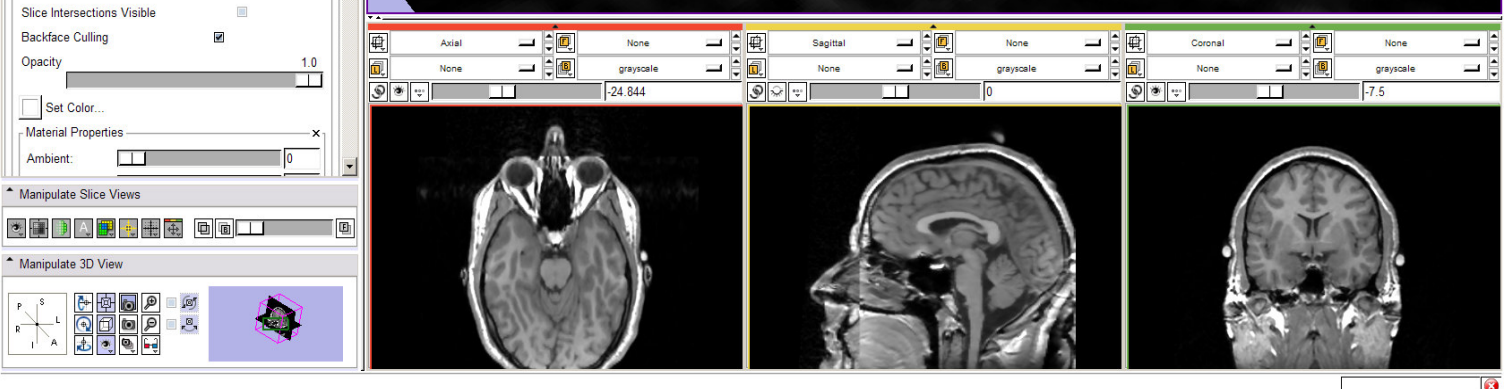

**Sonia Pujol, PhD**

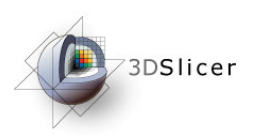

### Slicer3 minute tutorial

- $\bullet$  Slicer3 is an open-source software for image analysis and 3D visualization
- Slicer3 core functionalities, 95 available modules and built-in libraries represent more than 2.8 million lines of code
- $\bullet$  Slicer3 is a multi-institution effort to share the latest advances in image analysis with the scientific and clinical community.

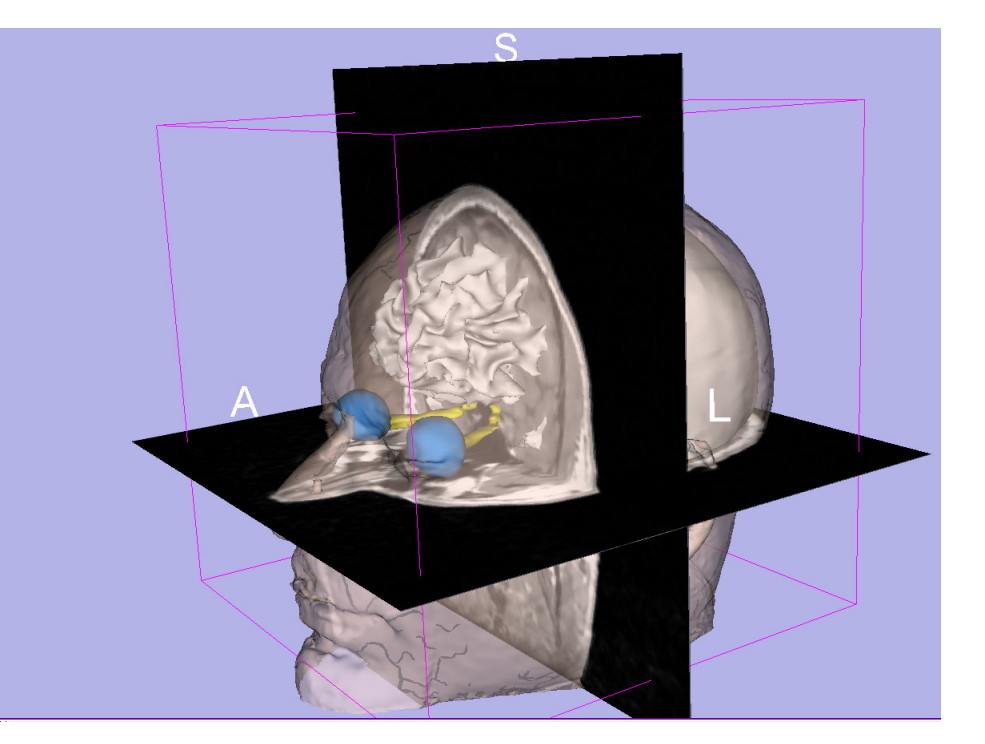

#### **www.slicer.org**

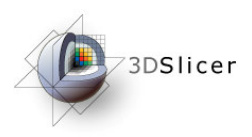

Acknowledgments

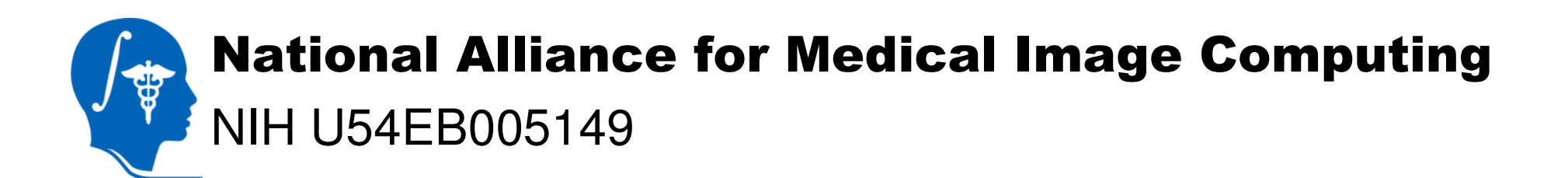

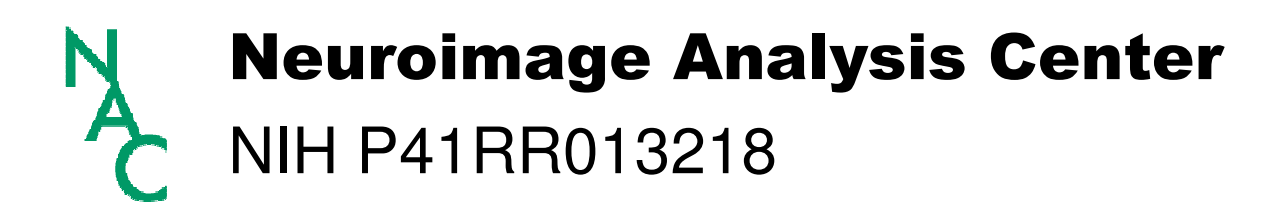

$$
-32-
$$